# Programming Guide

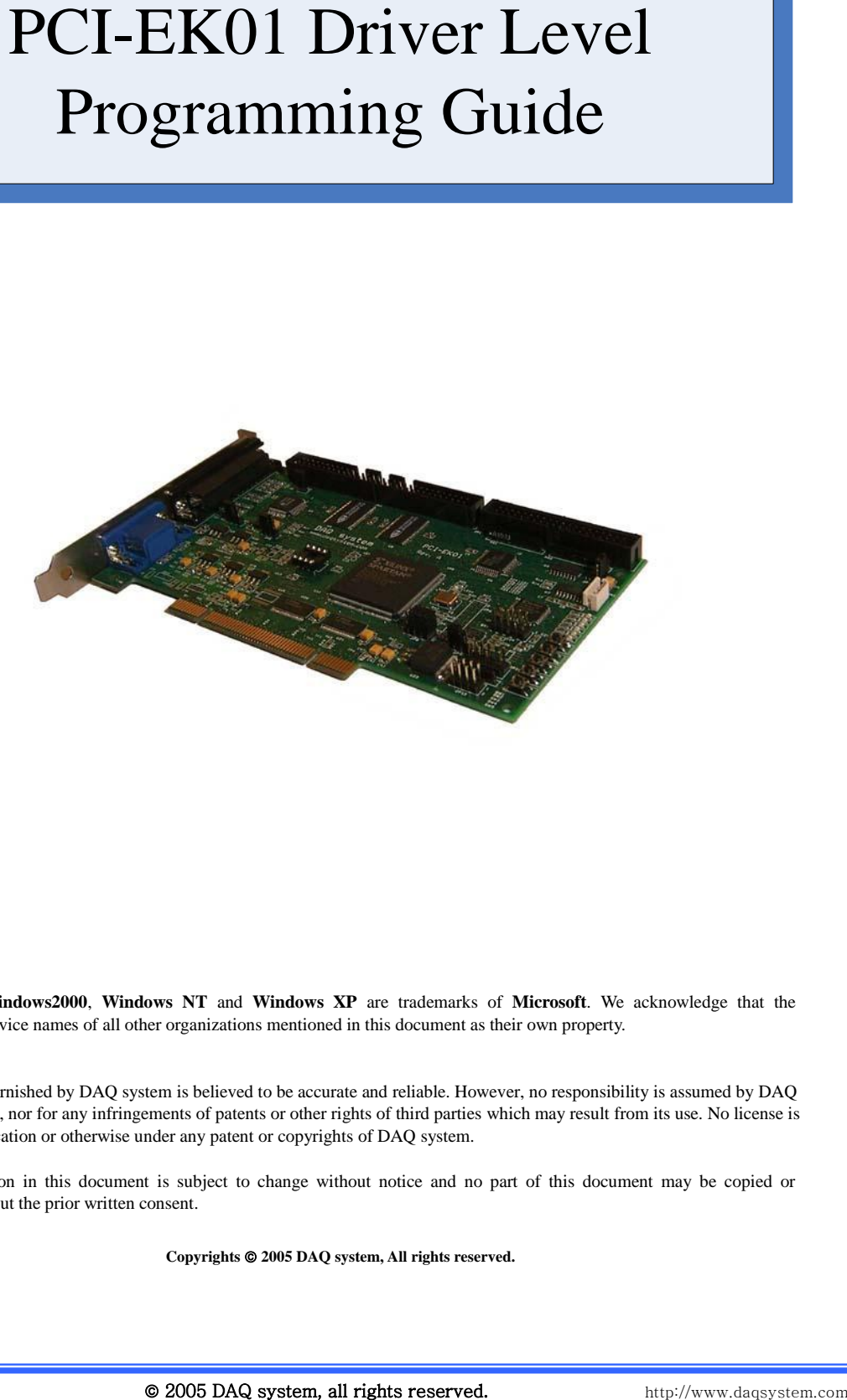

**Windows**, **Windows2000**, **Windows NT** and **Windows XP** are trademarks of **Microsoft**. We acknowledge that the trademarks or service names of all other organizations mentioned in this document as their own property.

Information furnished by DAQ system is believed to be accurate and reliable. However, no responsibility is assumed by DAQ system for its use, nor for any infringements of patents or other rights of third parties which may result from its use. No license is granted by implication or otherwise under any patent or copyrights of DAQ system.

The information in this document is subject to change without notice and no part of this document may be copied or reproduced without the prior written consent.

Copyrights  $@$  2005 DAQ system, All rights reserved.

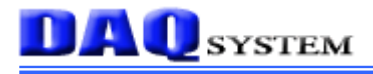

-- Contents --

- 1. Device Driver
- 2. Win32 API (System Call)s
- 3. Hardware Resource
- 4. CreateFile
- 5. DeviceIoControl

References

# $\mathbf{DAQ}_{\text{system}}$

## **1. Device Driver**

Most PC is currently prohibited to control Hardware by user application. The main reason was running only one program on your PC in the past, but today many programs are performed during the same period of time, it will be needed protecting the system and more stable operation in a multitasking environment.

The old DOS and Windows95, 98, me, the support for multi-tasking, but were also able to access the hardware directly. However, when mounting a new hardware device (PC) on the most operating systems (Unix and Windows NT family-NT4.0 Windows2000, Windows XP), "Kernel Mode Device Driver" must be provided with the Hardware, so you can control the Hardware in your application. For a description of the future is based on the Windows NT operating system.

In the below pictures, an application shows how to access the hardware device and level of hierarchy of any NT OS Kernel.

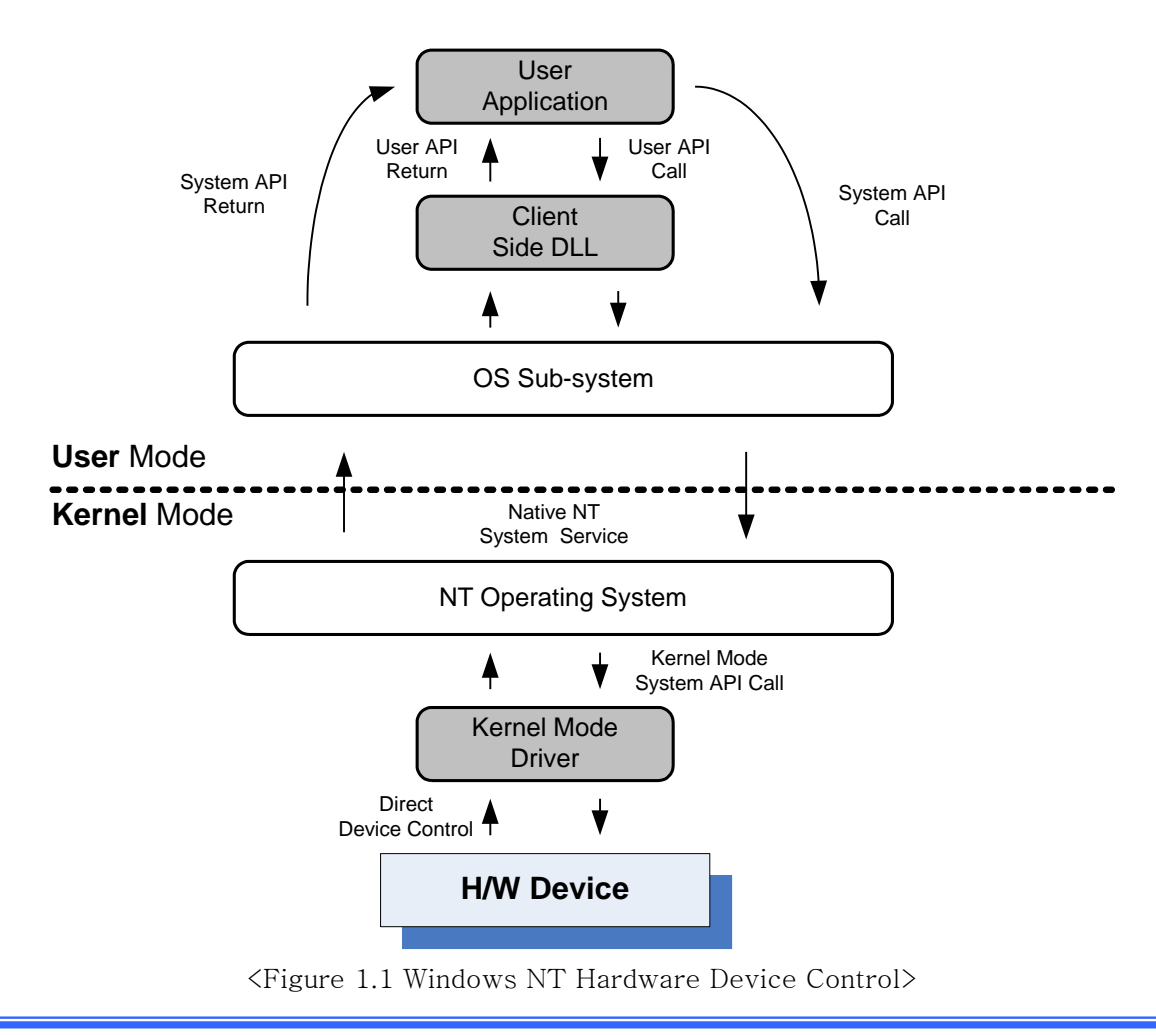

# **DAQ** SYSTEM

As shown in Figure 1.1, the case of controlling the hardware devices in the application, always pass through the kernel-mode driver. If you want to use a standard PC devices (mouse, keyboard, display) in basic mode, you do not need another kernel mode driver. However, if no special operation corresponding to the hardware as standard equipment, it is necessary to provide another driver.

DAQ system Co., Ltd provides a kernel-mode device driver that is suitable for the application in the board.

In figure 1.1, there are two methods to send/receive data between Kernel Mode Driver and an application program. The first method is that use the "Client Side Dll", the second method is that communicates the driver through the system API call.

The "Client Side DLL" is provided by the company that provides the device driver to allow the user to use a hardware device easily and safely. If you use the first method, the speed of application development time can be decreased and a more stable interface can be used. But, you may not control the user needs in a special case, if you have problems, debug the program itself is not easy.

On the other hand, the second way can be controlled more precise the board because user can control register level control. However, in order to use, user need to more understand the manual.

This article describes how the user to communicate with the kernel-mode device driver directly without using the "Client Side Dll".

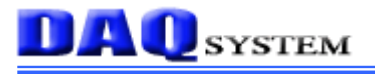

## **2. Win32 API(System call)s**

Main system API that is used to communicate with hardware devices Win32 is as follows. (Refer to the MSDN Win32 for detailed function description.)

#### (1) CreateFile

#### HANDLE CreateFile(

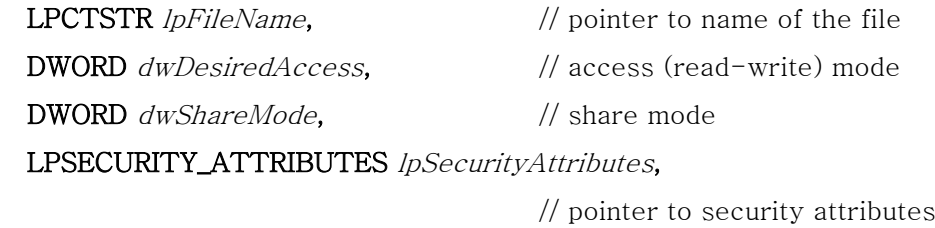

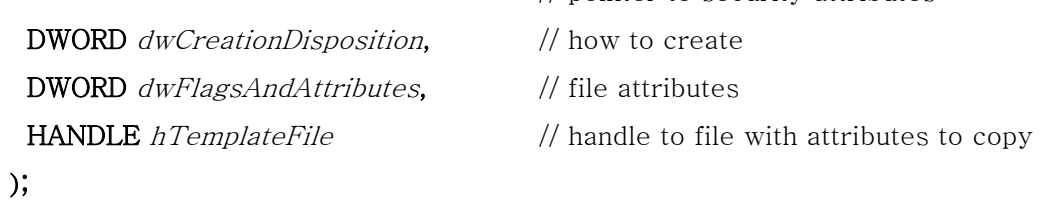

#### (2) ReadFile

#### BOOL ReadFile(

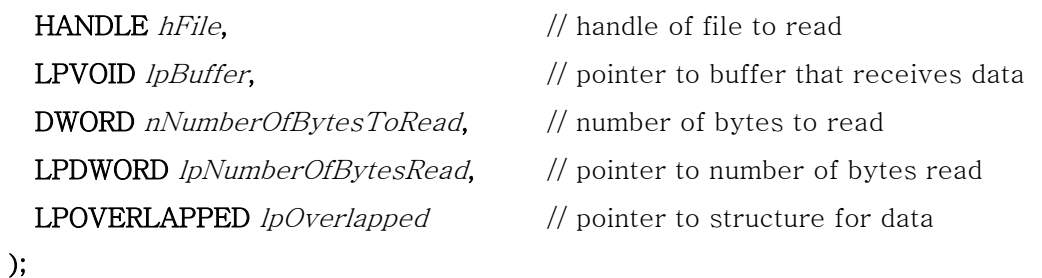

#### (3) WriteFile

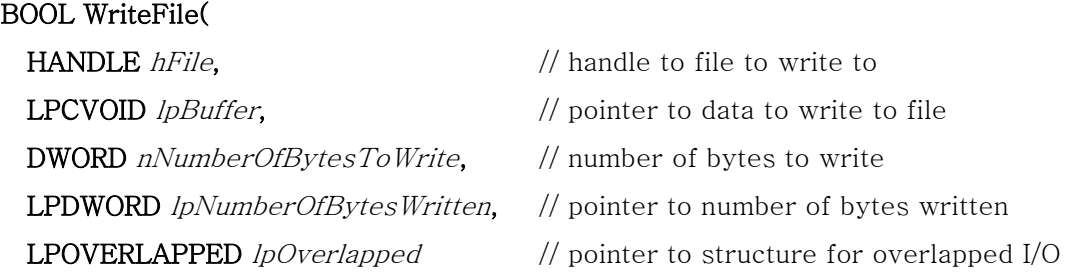

);

# **DAQ**SYSTEM

### (4) DeviceIoControl

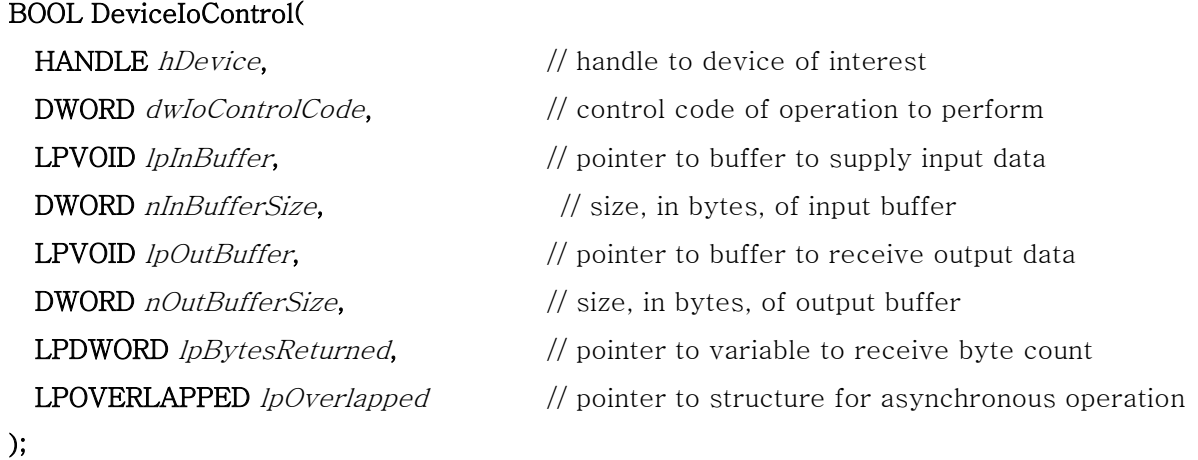

Four functions is for making a device to control Hardware device(Software Perspective), and reading/writing/controlling a data. ReadFile and WriteFile API are not using at PCI-EK01(A/B) board. But, all control and data read/write is implemented only using Device Control.

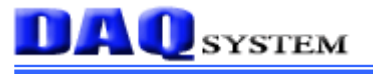

.

## **3. Hardware Resource**

A device functions control of PCI=EK01 are located in the memory and I / O area on PCI-EK01. For example, using the I/O area address 0 of the control register is for controlling of the counter  $\Omega$ .

The total allocation received from the system in case of Memory 64Mbyte and I/O 256byte at PCI-EK01. As shown in the figure, does not use any area assigned, reserved area is for future enhancements.

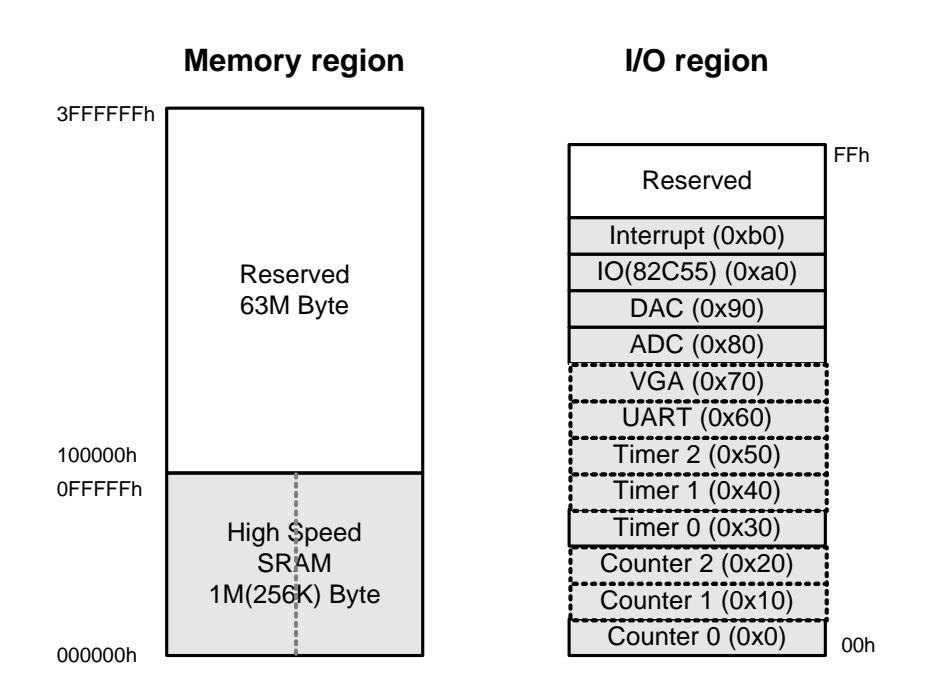

(Notice) 1. Refer to "AN203(PCI-EK01 Register Level Application Guide)" for I / O devices, and a detailed description of memory.

(Notice) 2. The dotted line of the figure shows that PCI-EK01(A) are not supported. VGA and UART function plans to add at a later.

# **DAQ** SYSTEM

## **4. CreateFile**

To control hardware devices in the application, it must get a handle and create a device by using the first CreateFile function. The usage of the function is as follows.

The return value of the function gets the driver handle. The value of the handle later ReadFile, WriteFile, DeviceIoControl function is used as the argument value.

```
char *sLinkName = "\\\\ .\\Pci ek01 0";
                                               // Hardware device name
                                               // Create a handle to the driver
m hDriver = CreateFile( sLinkName,
            GENERIC READ | GENERIC WRITE,
            FILE SHARE READ,
            NULL,
             OPEN EXISTING,
             FILE ATTRIBUTE NORMAL| FILE FLAG OVERLAPPED,
            NULL :
if(m hDriver == INUALID HANDLE VALUE)К
    MessageBox("error to open driver");
\overline{\phantom{a}}
```
The argument value (" $\forall$ W $\forall$ W $\forall$ W $\exists$ Pci\_ek01\_0") as using the name of a symbolic link is a PCI-EK01 device name that registered in the system.

If the system(PC) is equipped with multiple boards, it is registered by increasing in the number of the end part as a Pci\_ek01\_1.

# **DAQ** SYSTEM

## **4. DeviceIoControl**

When the Device handle value is gotten by CreateFile function, this handle value is used as an argument of the DiviceIoControl function to control the device. The usage of the function is shown below, detailed function description, see the MSDN.

#### $b$ Result = DeviceIoControl( m hDriver, PCI EK01 IOCTL MEM WRITE, // Control Code buf Input, sizeof(DWORD) \* NumberOfWrite, buf. NumberOfRead. &NumberOfRead. NULL):

Used as the second argument of the function value "Control Code" value, this value can be different behavior depending on the use, the main code is as follows.

- (1) PCI\_EK01\_IOCTL\_MEM\_READ
- (2) PCI\_EK01\_IOCTL\_MEM\_WRITE
- (3) PCI\_EK01\_IOCTL\_IO\_READ
- (4) PCI\_EK01\_IOCTL\_IO\_WRITE

When calling DeviceIoControl by using each control code, the bufInput must have an appropriate value, and the buf (Output Buffer) to store the return value should be enough space.

The buffer size is always specified in bytes.

If one Read operation, the first argument is the address Offset, the number of bytes read by the second argument is stored as a 32-bit DWORD value, the output buf is needed to have enough space to store the read data.

If one Write operation, the first argument is the address Offset, the number of bytes write by the second argument is stored as a 32-bit DWORD value, the following is the value of the data to be written.

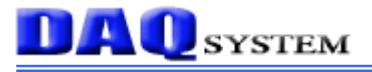

## **References**

- 1. MSDN (MicroSoft Developer Network)
- 2. AN203 PCI-EK01 Register Level Application Guide
- 3. PCI-EK01(A/B) User's Manual

-- Microsoft

-- DAQ system

-- DAQ system